### **Sesión 3:**

*La configuración de Séneca para evaluar por competencias: Generación de Unidades Didácticas Integradas (UDI's)*

> **Antonio Enríquez Padial I.E.S Alpujarra - Órgiva**

# 1. ¿Qué es una U.D.I?

- Al hablar de "UDIs" nos referimos a Unidades Didácticas Integradas.
- Estas UDIs no son más que unidades didácticas en las que todos sus elementos están interrelacionados.
- La idea es pasar de un diseño tradicional basado en el "saber" a un diseño que pretende, además de que nuestros alumnos sepan, que sepan hacer y sepan estar, es decir, basado en el "saber hacer" y el "saber estar", que parte de los logros a alcanzar por los alumnos/as (criterios de evaluación-indicadores de logro) y no tanto de los contenidos a desarrollar.

# 2.Generación de UDI's

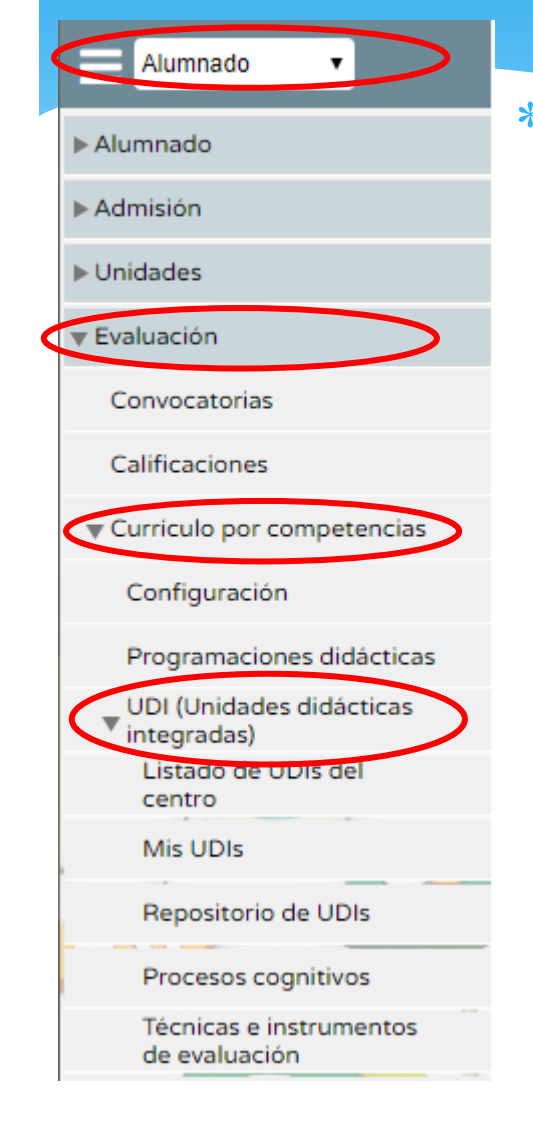

- En la ruta: alumnado-evaluación currículo por competencias – UDI, accedemos al submenú para generación de Unidades didácticas integradas.
	- Tenemos tres apartados:
		- Listado de UDI's del centro
		- Procesos cognitivos : procesos que permiten el conocimiento y la interacción con lo que nos rodea
		- Técnicas e instrumentos de evaluación

#### Los apartados de procesos cognitivos y de técnicas e instrumentos de evaluación vienen definidos por Séneca.

 Se pueden añadir nuevos con el perfil de coordinador, pinchando en

#### PROCESOS COGNITIVOS

#### Número total de registros: 9

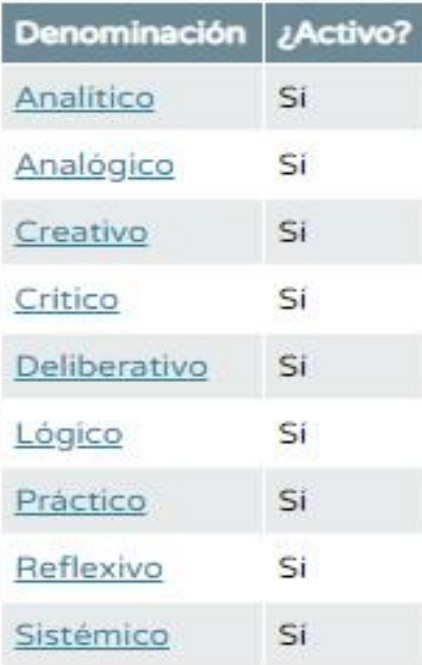

#### **TÉCNICAS E INSTRUMENTOS DE EVALUACIÓN**

#### Número total de registros: 11

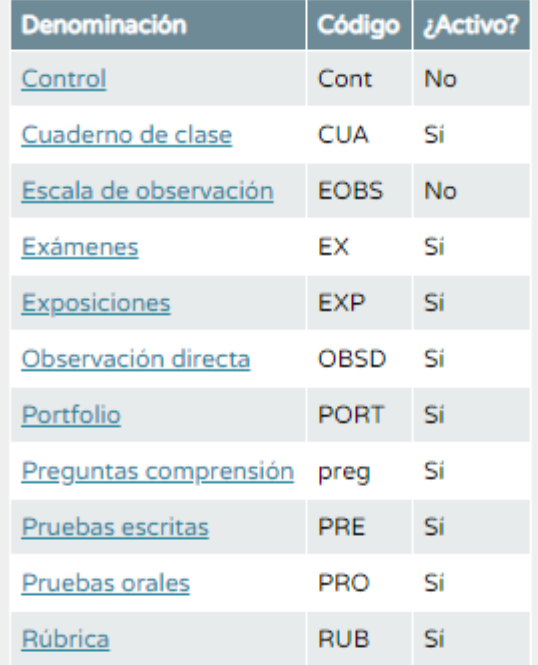

### 2.1. Listado de UDI's del centro

 En el subapartado listado de UDI's del centro, podremos consultar las UDI's que se hayan hecho en nuestro centro, ya que las unidades didácticas pertenecen al centro aunque se refleje la autoría.

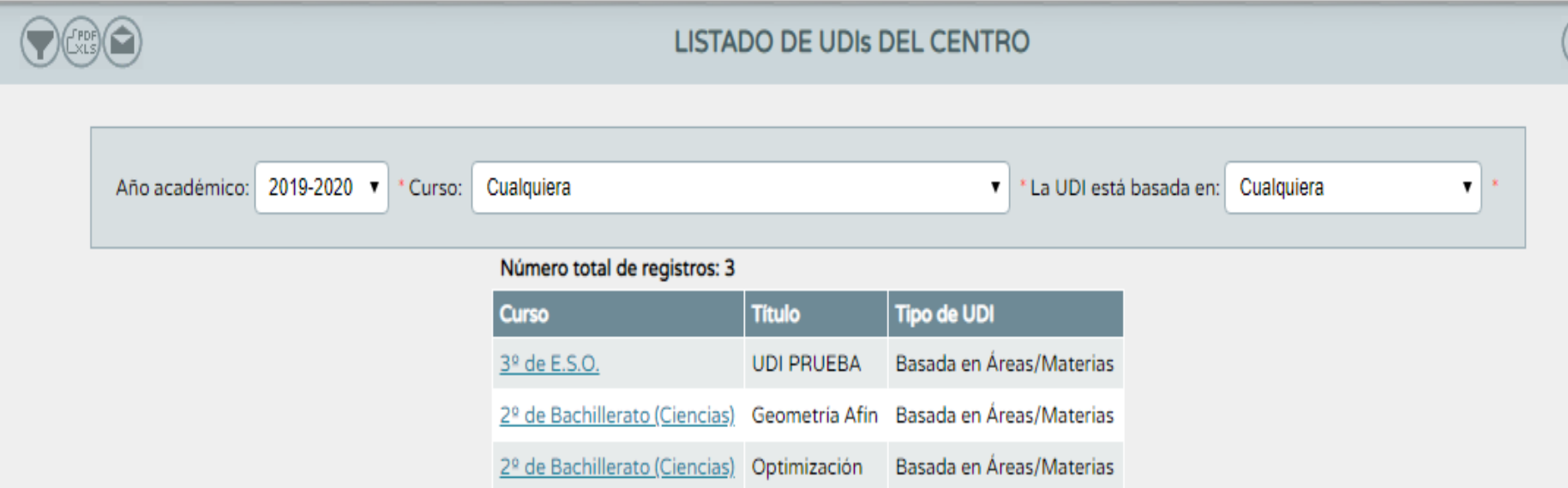

### 2.2. Mis UDI's

 Desde este apartado podremos crear nuevas UDI's. Basta con pinchar en <sub>(ii)</sub> para empezar a desarrollar una UDI nueva.

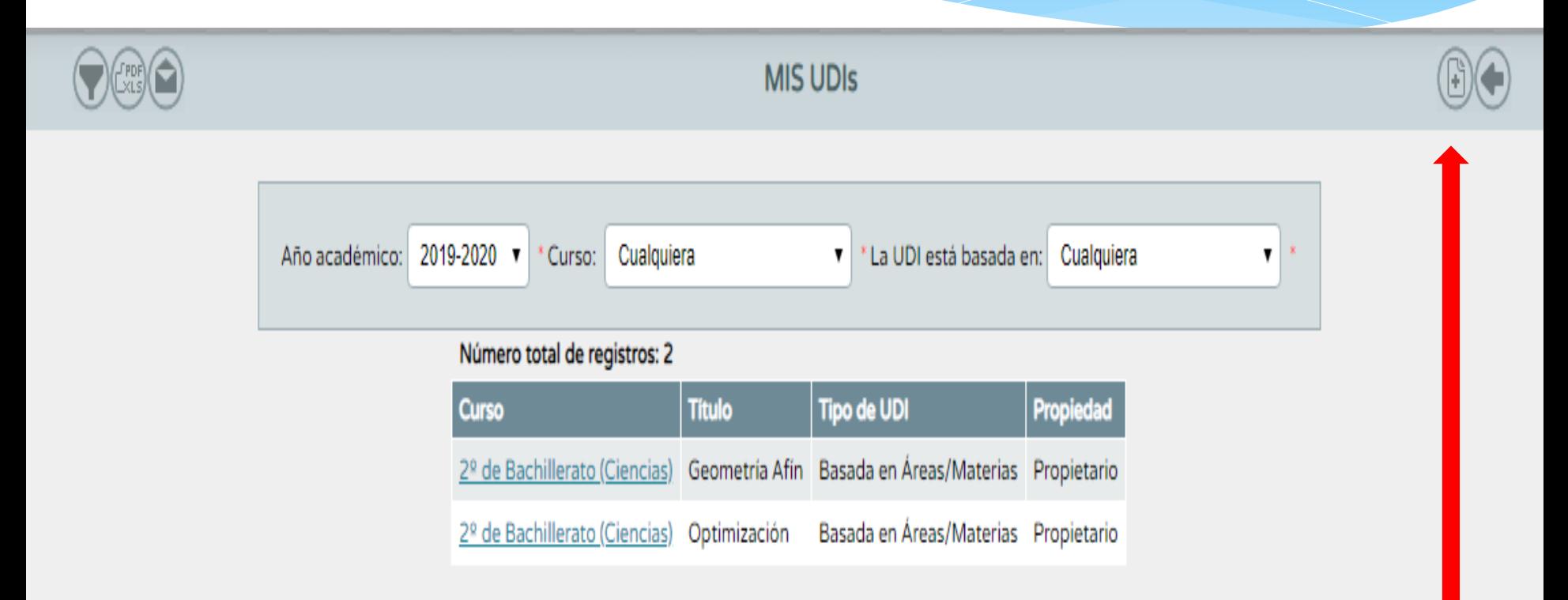

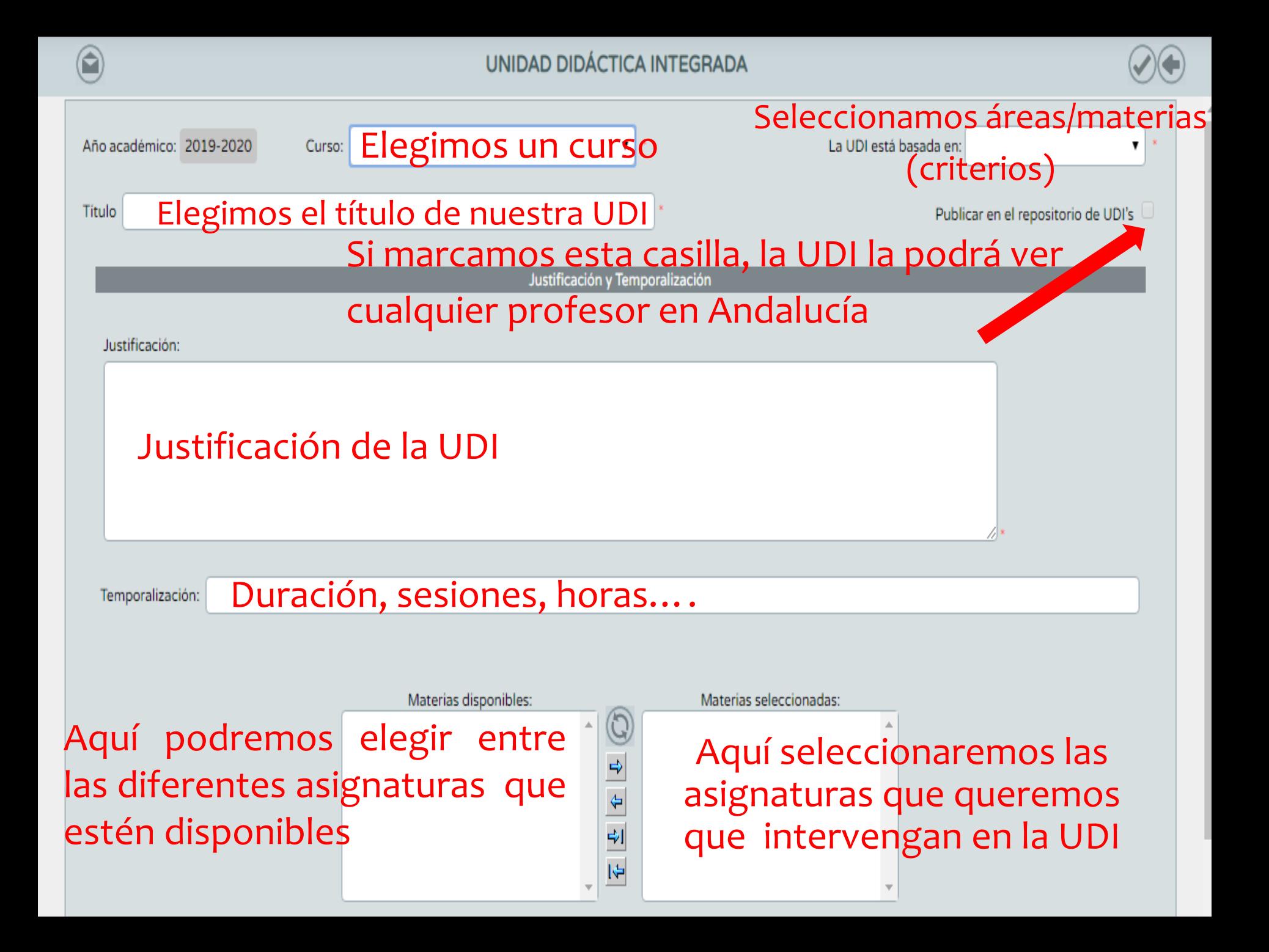

 Una vez definida la UDI, volvemos al listado de UDI's y al pinchar sobre ella se despliega el menú de la UDI: Detalle, participantes, asociar criterios/indicadores, concreción curricular, listado de tareas, transposición didáctica, valoración de lo aprendido, borrar.

**MIS UDIS** 

 $\blacksquare$ 

**Tipo de UDI** 

\* La UDI está basada en:

Basada en Áreas/Materias Propietario

Basada en Áreas/Materias Propietario

Basada en Áreas/Materias Propietario

Cualquiera

Propiedad

×

 $\overline{\mathbf{v}}$ 

Año académico:

2019-2020 ▼

Curso

 $2<sup>o</sup>$  de  $F$ 

 $2<sup>o</sup>$  de  $F$ 

2º de E

Cualquiera

**Título** 

Curso:

Número total de registros: 3

**Detalle** 

**Borrar** 

Participantes

**Asociar Criterios/Indicadores** 

Concreción Curricular Listado de Tareas

**Transposición Didáctica** Valoración de lo Aprendido

Vamos paso a paso...

### **Detalle**

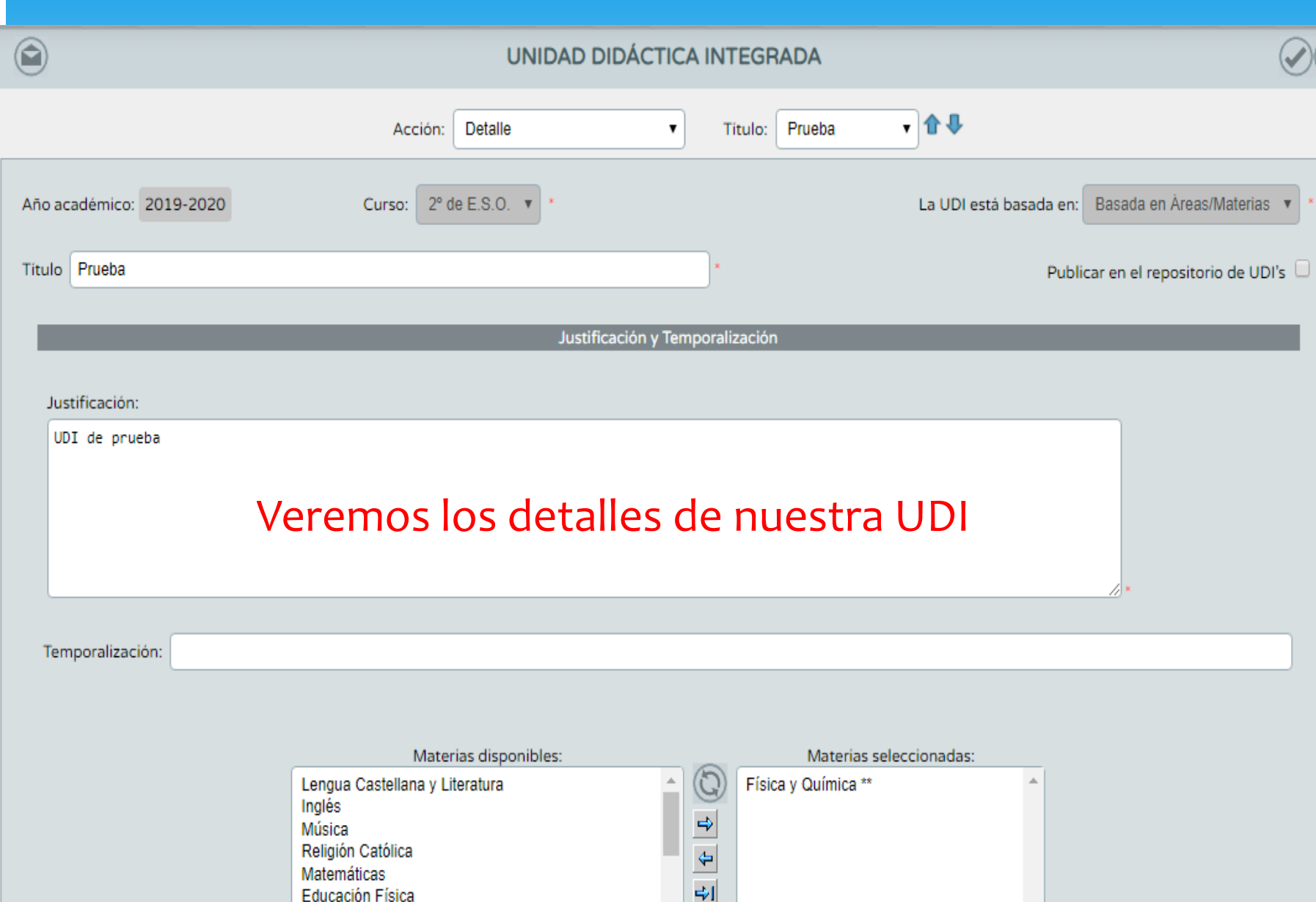

## Participantes

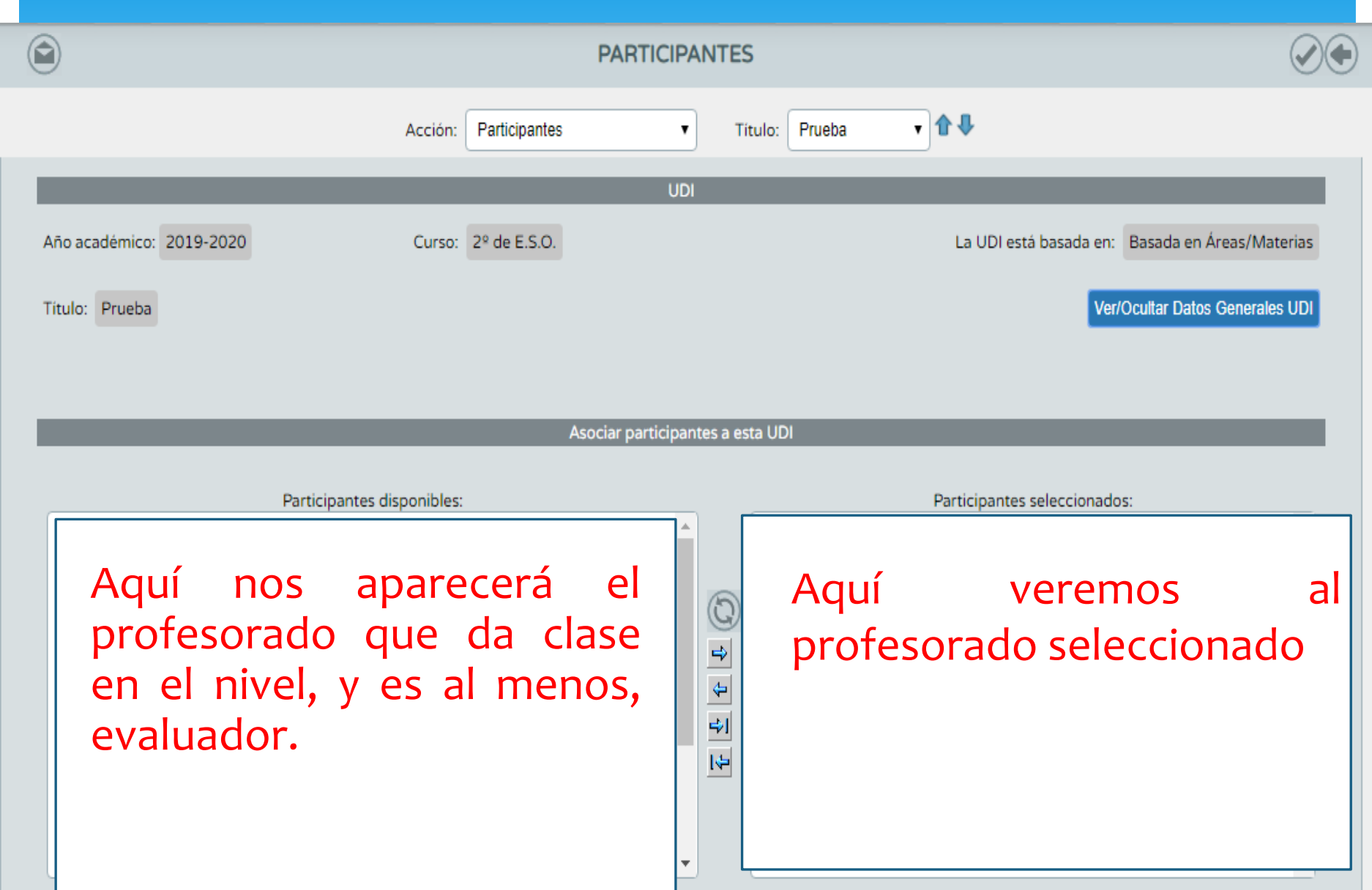

### Asociar criterios/indicadores

#### **ASOCIAR CRITERIOS/INDICADORES**

e

 $\sqrt{1 + \frac{1}{2}}$ Asociar Criterios/Indicadores v Prueba Acción: Titulo: UDI La UDI está basada en: Basada en Áreas/Materias Año académico: 2019-2020 Curso: 2º de E.S.O. **Ver/Ocultar Datos Generales UDI** Título: Prueba Asociar criterios a esta UDI Criterios disponibles: Criterios seleccionados: FvQ\*\*1.1 - Reconocer e identificar las características del método científico. FyQ\*\*1.2 - Valorar la investigación científica y su impacto en la industria y en... FyQ\*\*1.3 - Conocer los procedimientos científicos para determinar magnitudes Se trasladan los FyQ\*\*1.4 - Reconocer los materiales, e instrumentos básicos del laboratorio de F... FvQ\*\*1.5 - Interpretar la información sobre temas científicos de carácter divulg... criterios que vamos a  $\frac{\partial}{\partial t}$ FyQ\*\*1.6 - Desarrollar pequeños trabajos de investigación en los que se ponga en... FyQ\*\*2.1 - Reconocer las propiedades generales y características de la materia y... FyQ\*\*2.2 - Justificar las propiedades de los diferentes estados de agregación de... evaluar con la UDIFvQ\*\*2.3 - Establecer las relaciones entre las variables de las que depende el e... का FvQ\*\*2.4 - Identificar sistemas materiales como sustancias nuras o mezclas y val. FyQ\*\*2.5 - Proponer métodos de separación de FyQ\*\*3.1 - Distinguir entre cambios físicos y guímicos mediante la realización d... FvQ\*\*3.2 - Caracterizar las reacciones químicas como cambios de unas sustancias ... FyQ\*\*3.6 - Reconocer la importancia de la guímica en la obtención de nuevas sust... FyQ\*\*3.7 - Valorar la importancia de la industria química en la sociedad y su in... Purchase A. O., Published a search and a side of the component as a search to publish for a subset of the

# Concreción Curricular - Objetivos

**Concreción Curricular** 

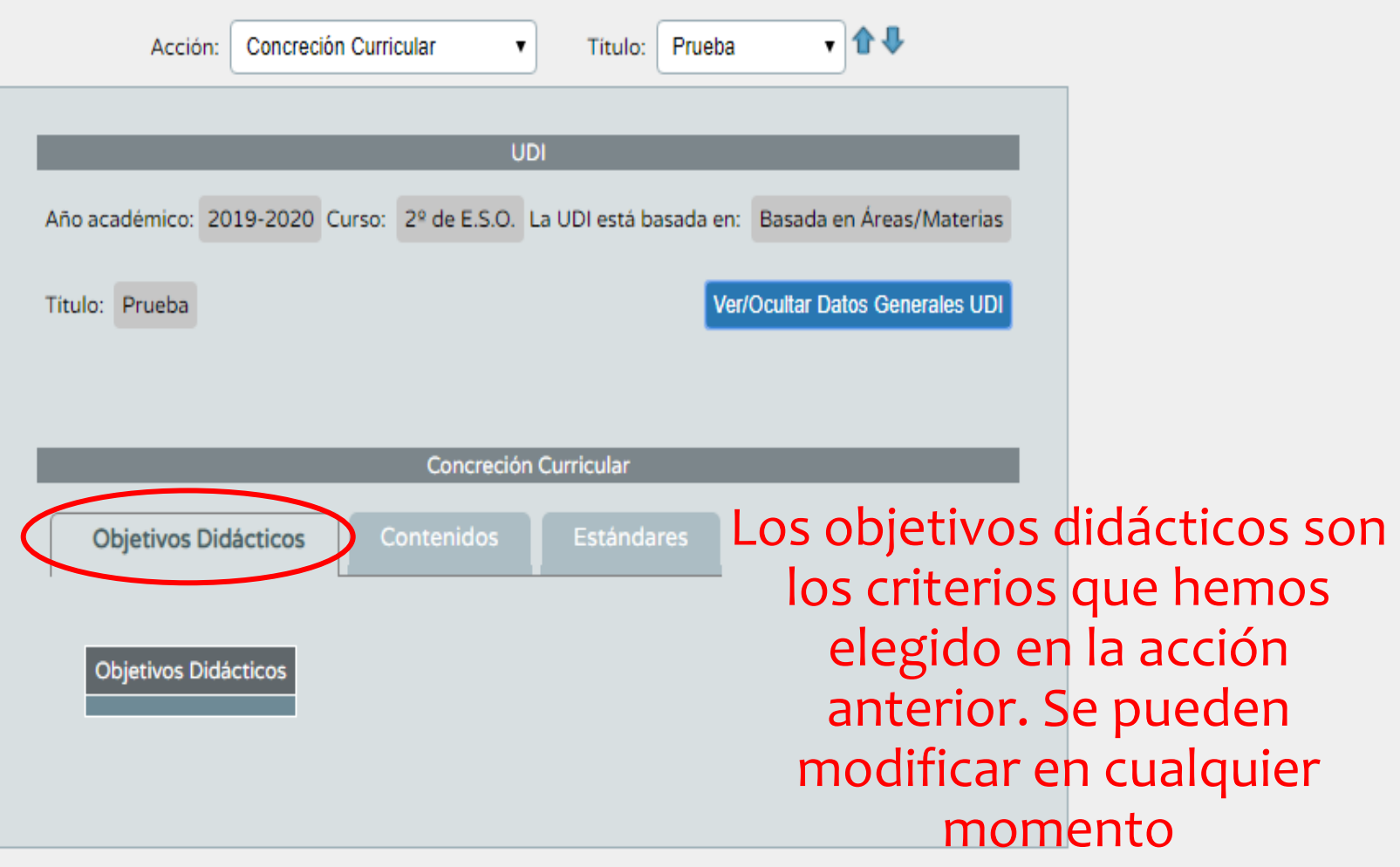

### Concreción Curricular - Contenidos

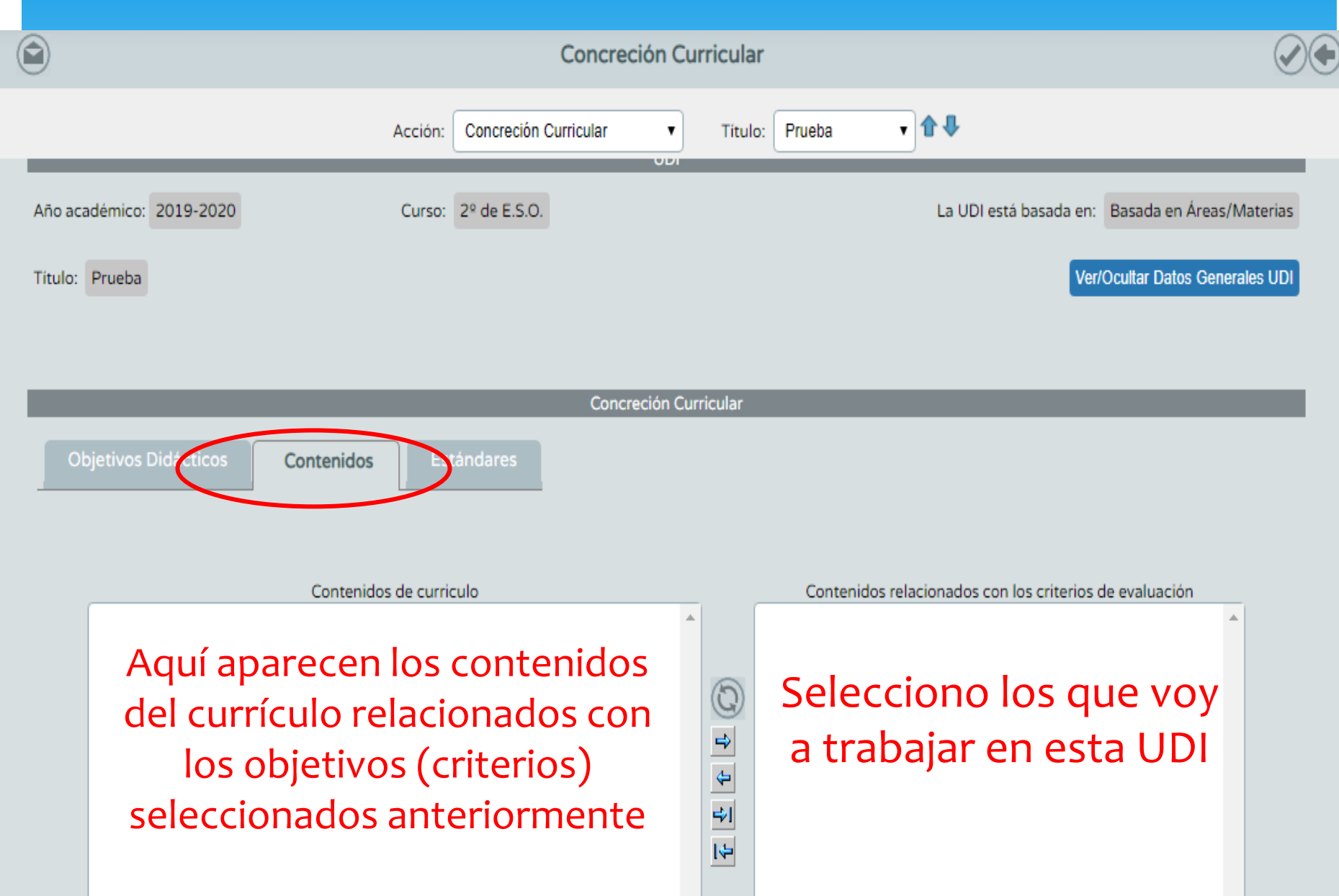

## Concreción Curricular - Estándares

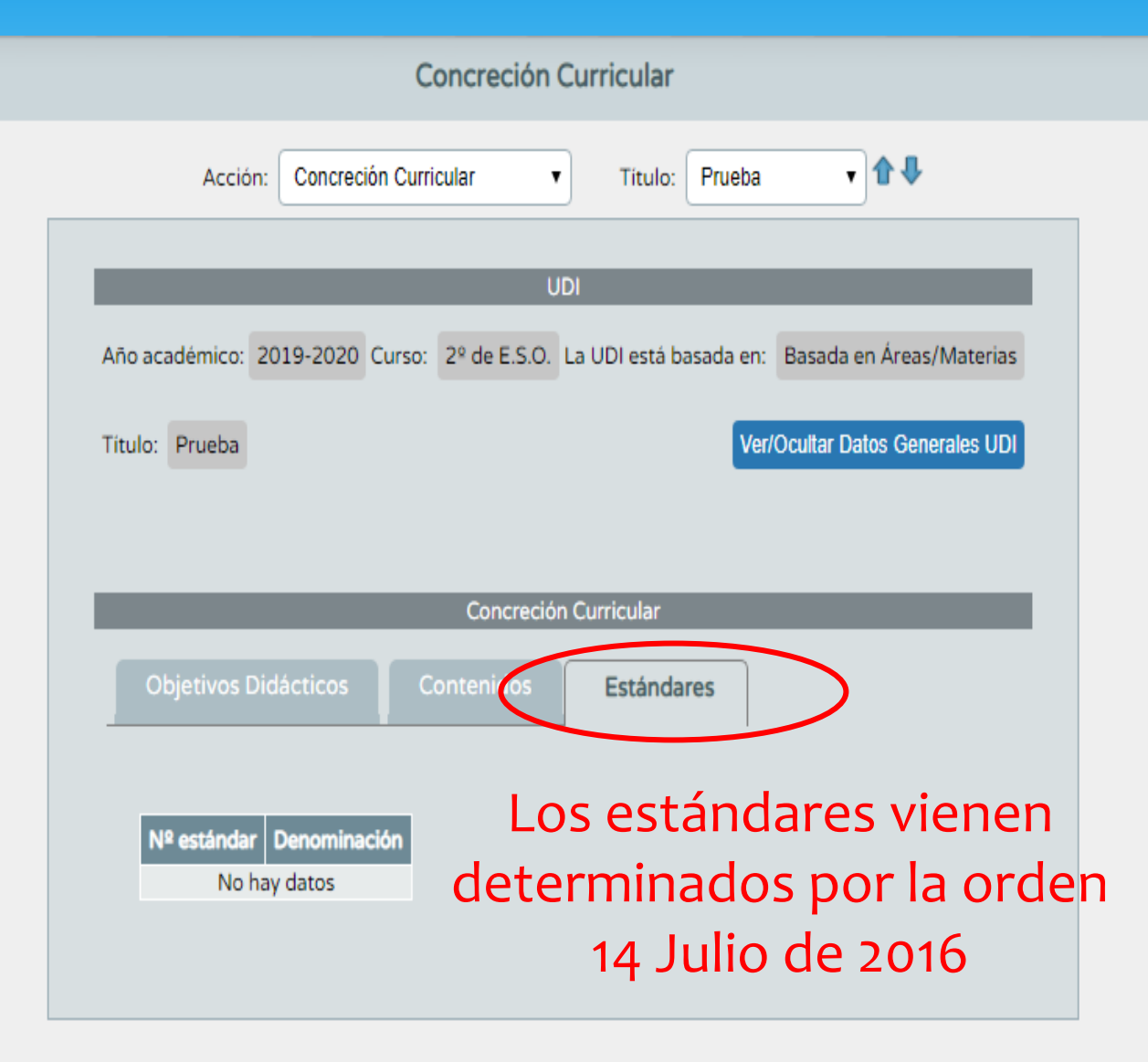

### Listado de tareas

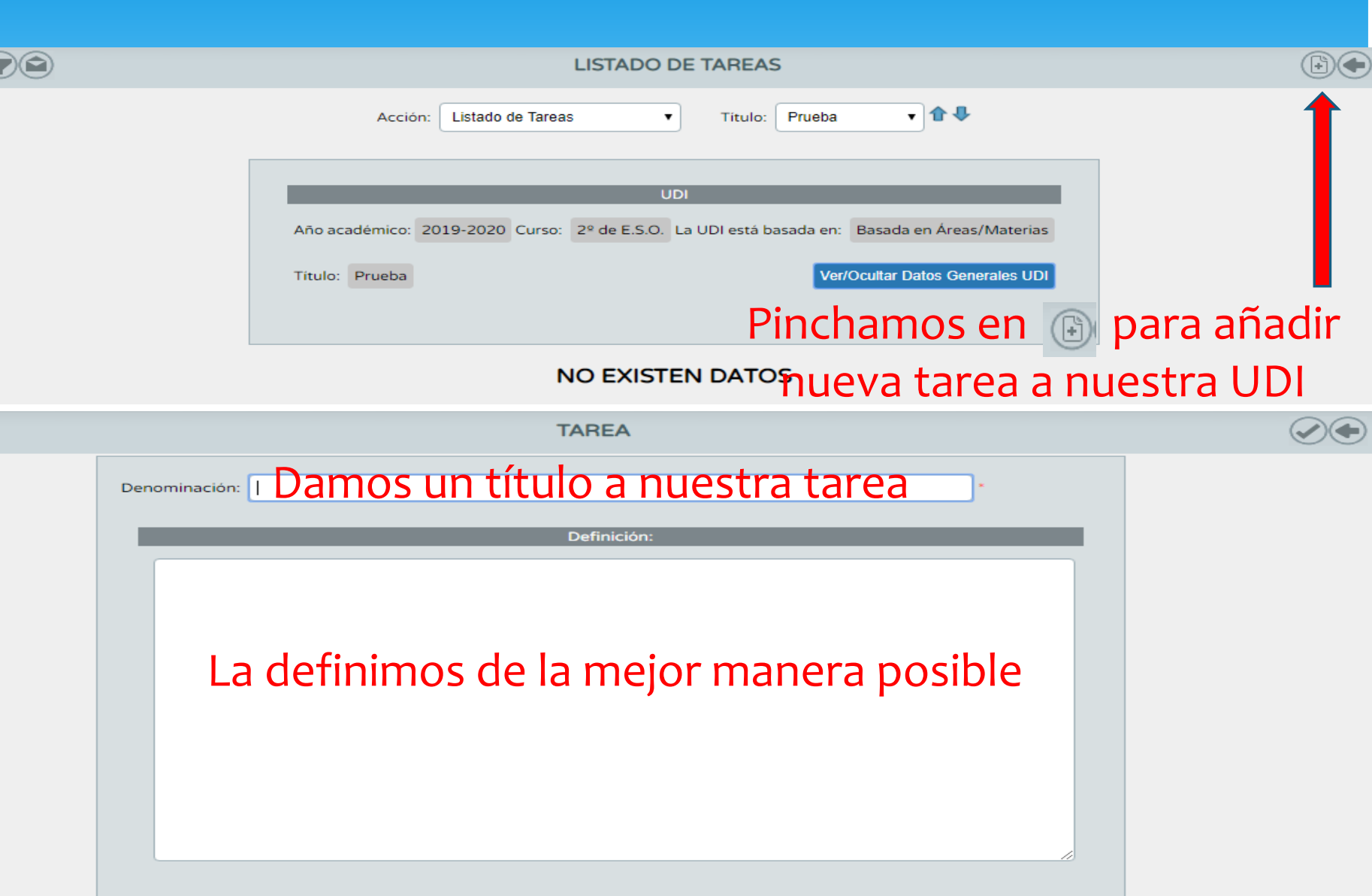

# Transposición Didáctica

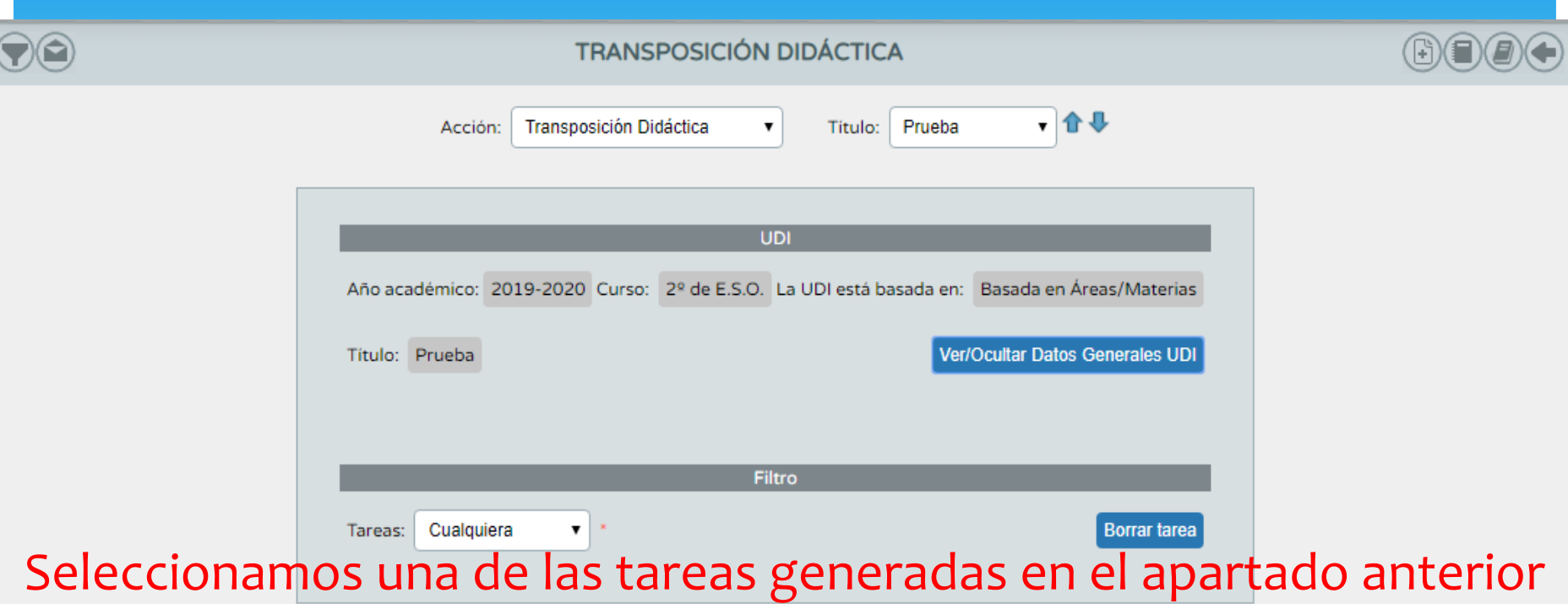

#### **NO EXISTEN DATOS**

- Se genera una nueva actividad relacionada con la tarea
	- Se genera una nueva tarea
- Se pasa la actividad al cuaderno de Séneca para su evaluación. OJO!!! Si se hace así, valora todos los criterios de evaluación relacionados con la tarea con la misma nota

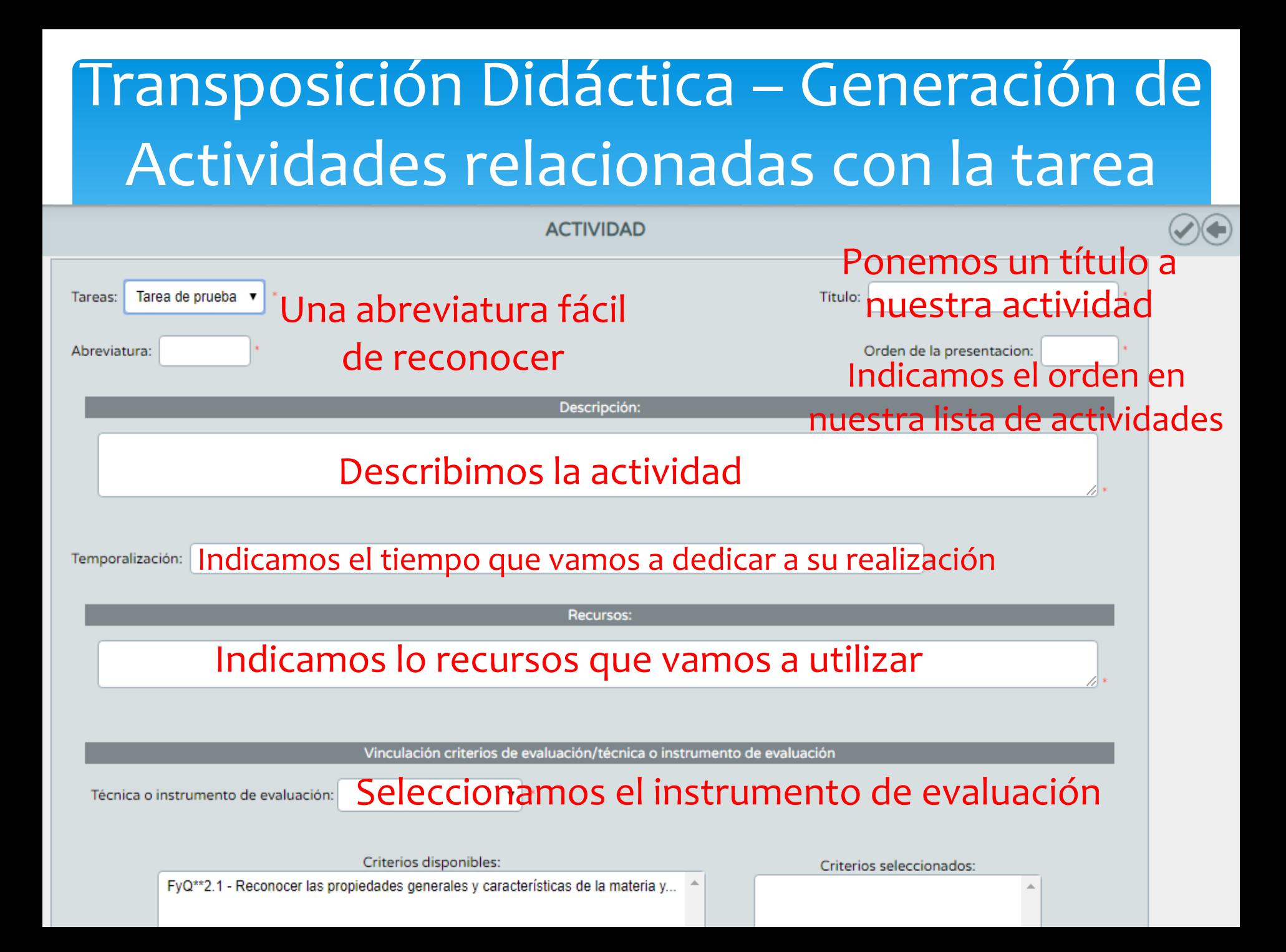

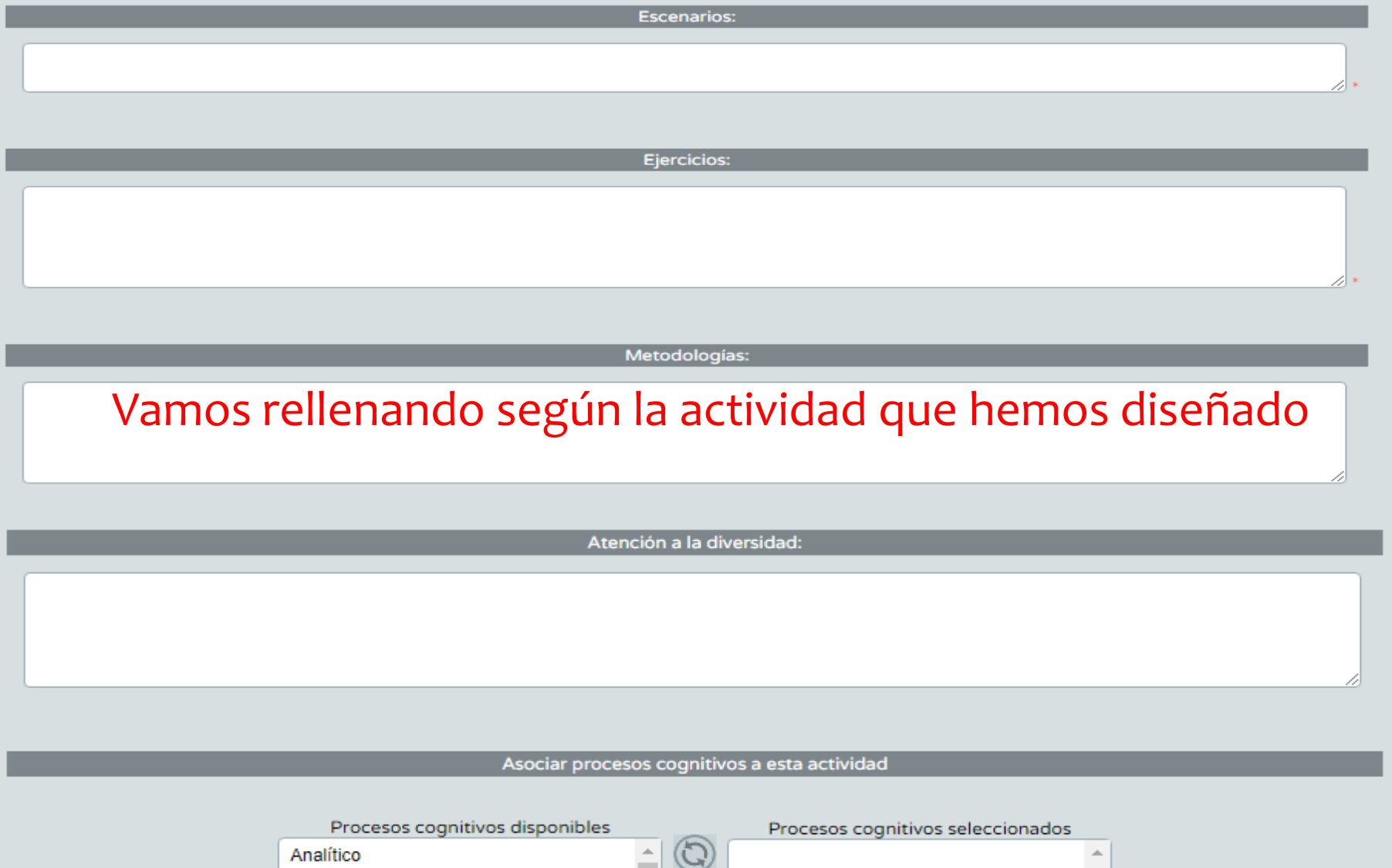

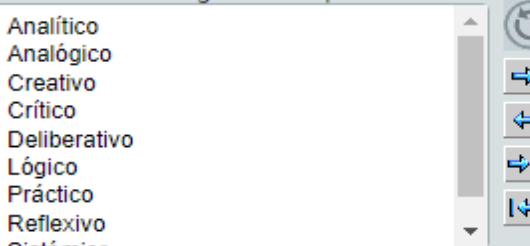

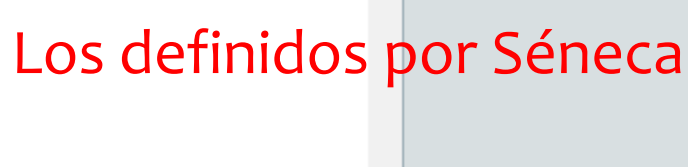

### Valoración de lo aprendido

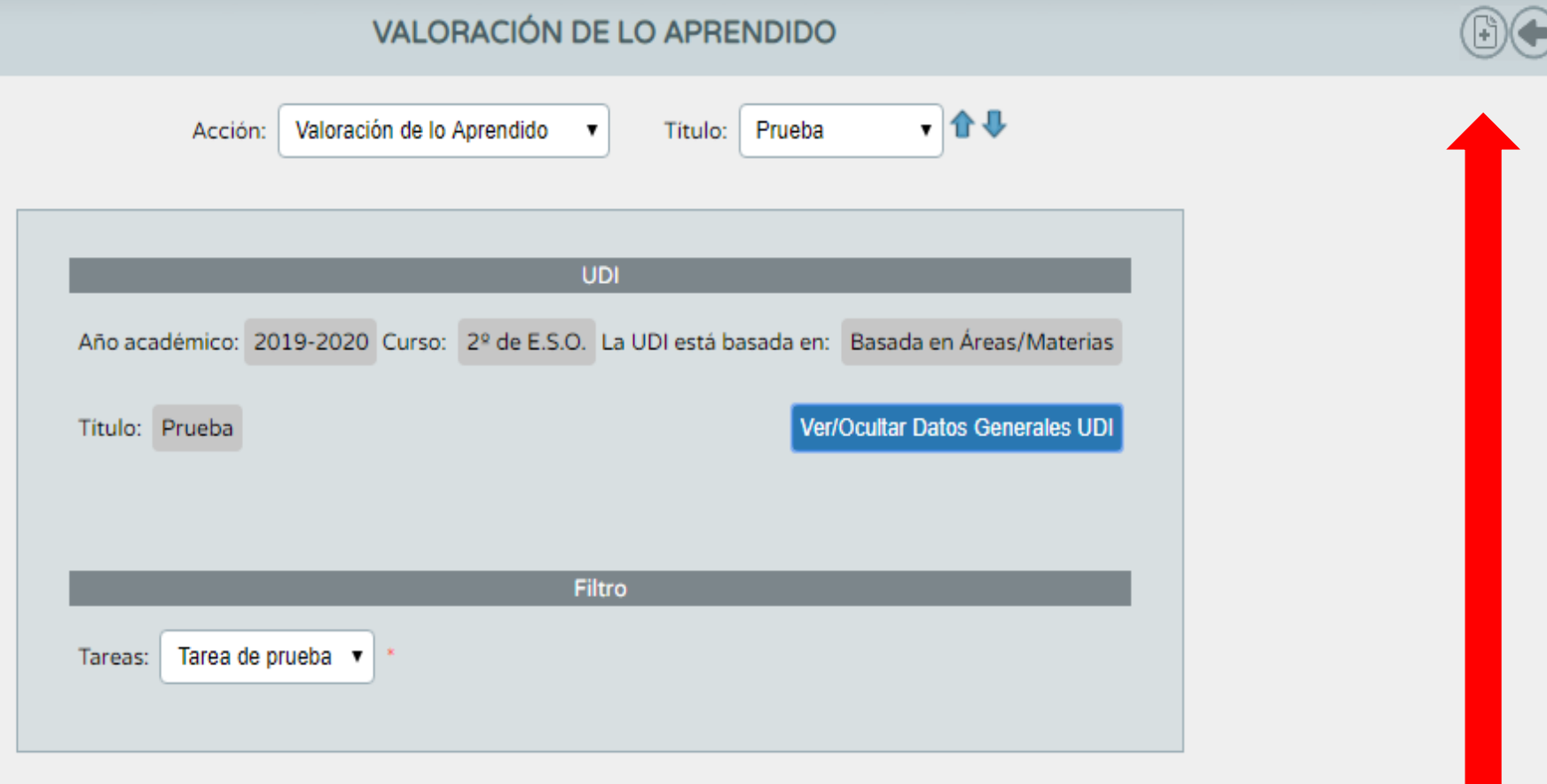

#### **NO EXISTEN DATOS**

Hacemos rúbrica de la valoración de cada criterio definido en la UDI

#### **ASOCIAR UN CRITERIO**

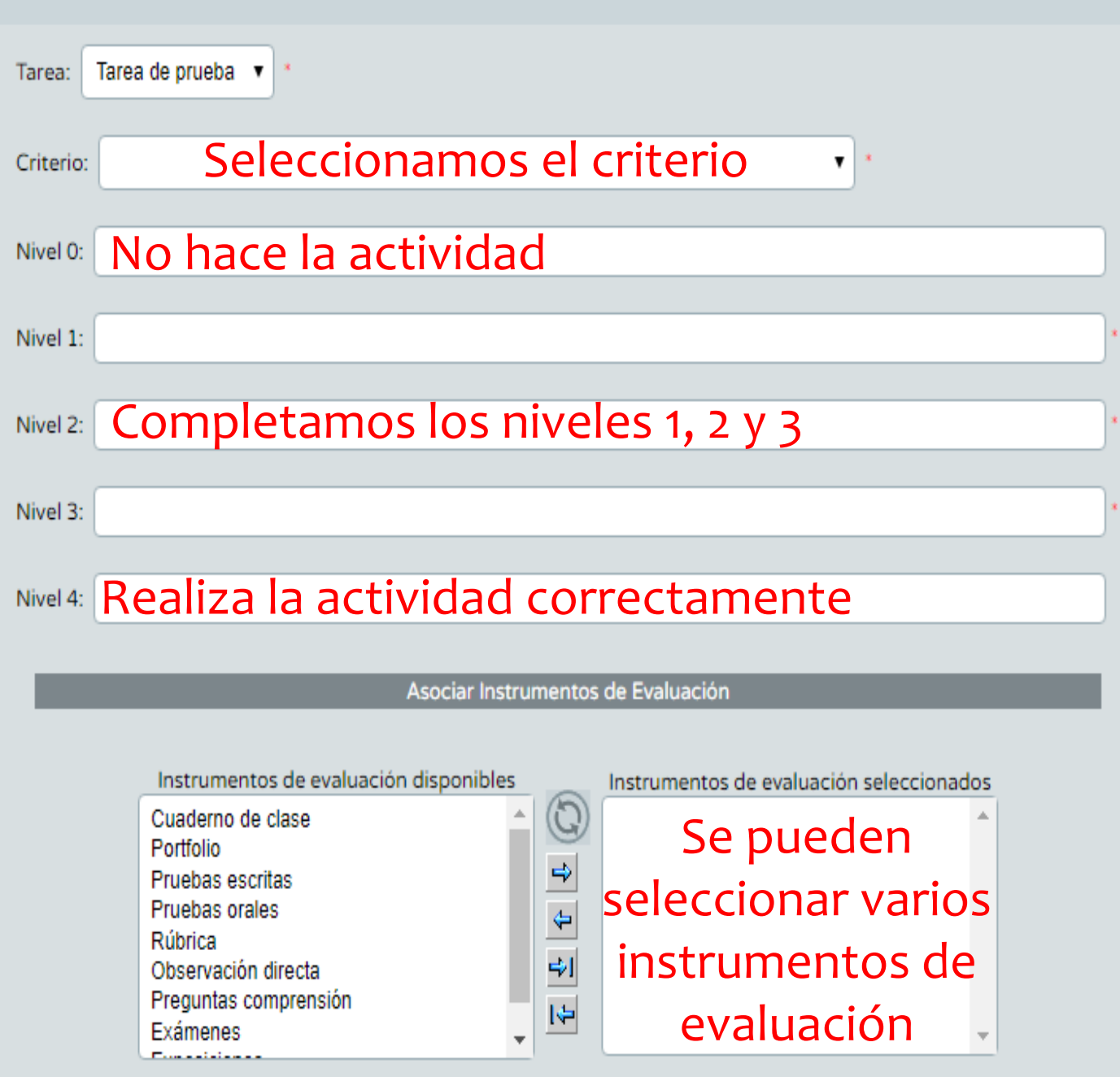

### Borrar UDI

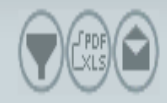

**MIS UDIS** 

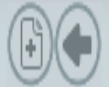

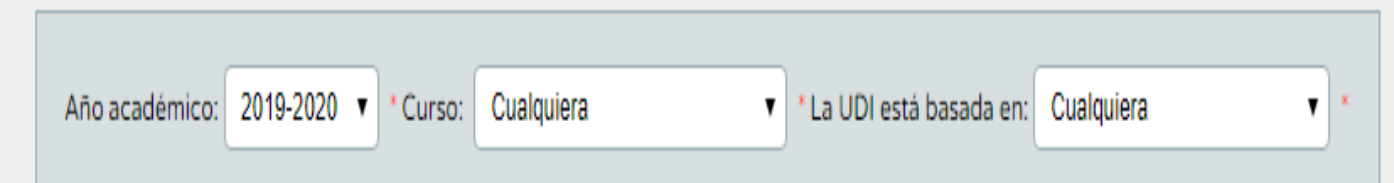

#### Número total de registros: 3

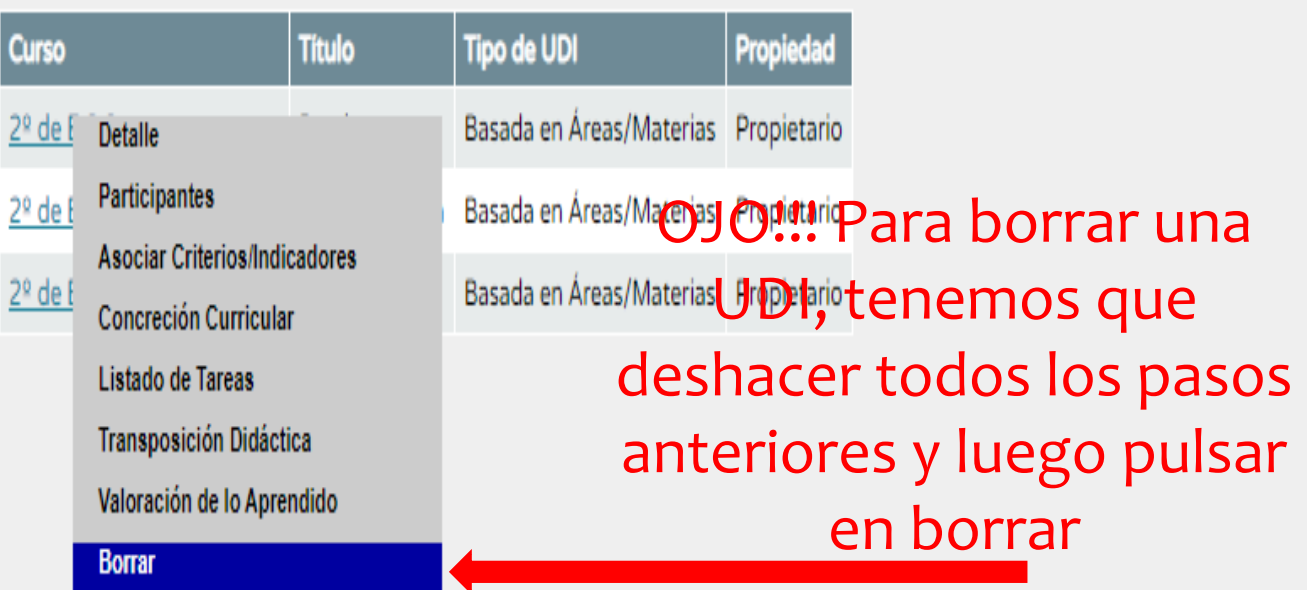

#### Una vez diseñada la UDI, desde documentos, podemos generar el pdf para su uso.

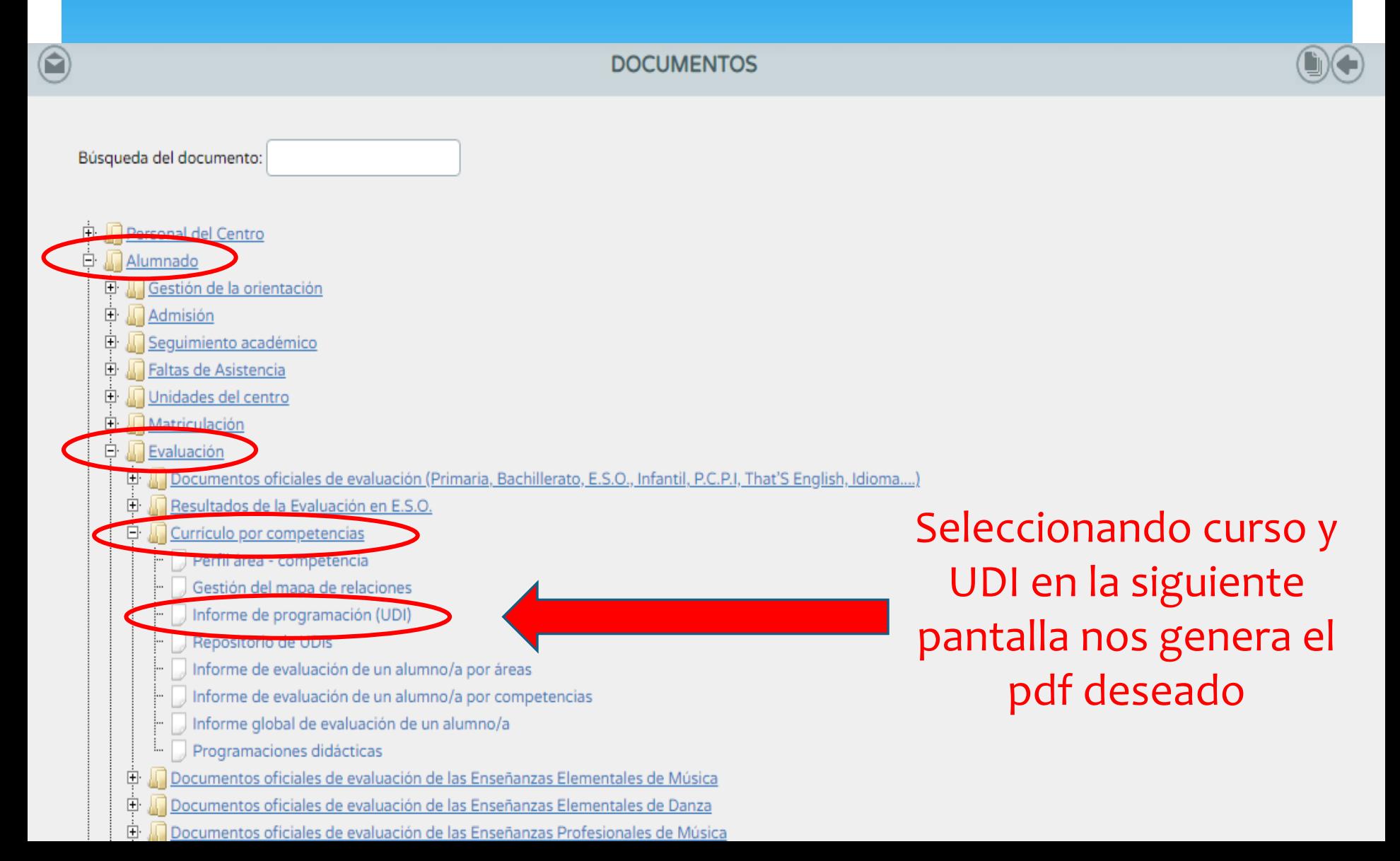

### 2.3. Repositorio de UDI's

- Séneca permite acceder al repositorio de UDI's generadas en los centros de Andalucía.
- Desde el menú principal, accediendo al repositorio de UDI's, tendremos acceso a todas las UDI's que se han compartido en Andalucía.

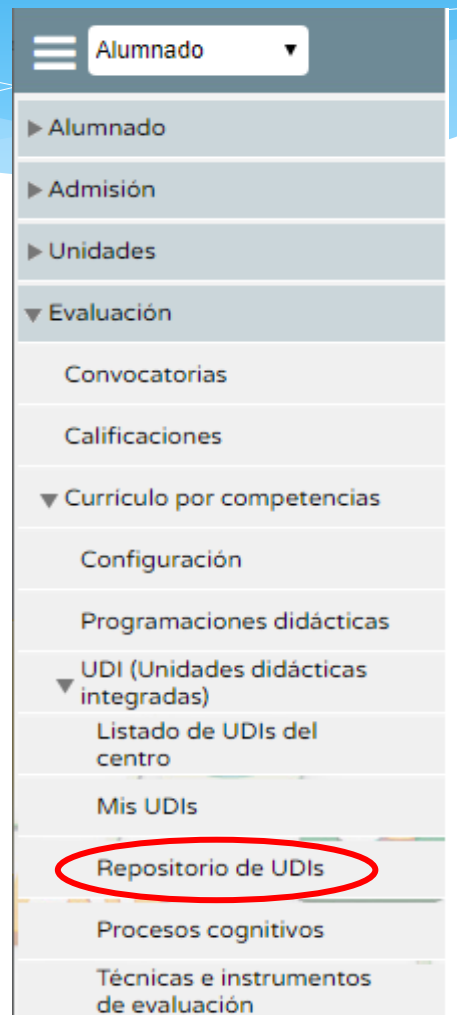

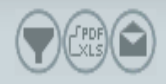

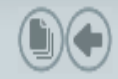

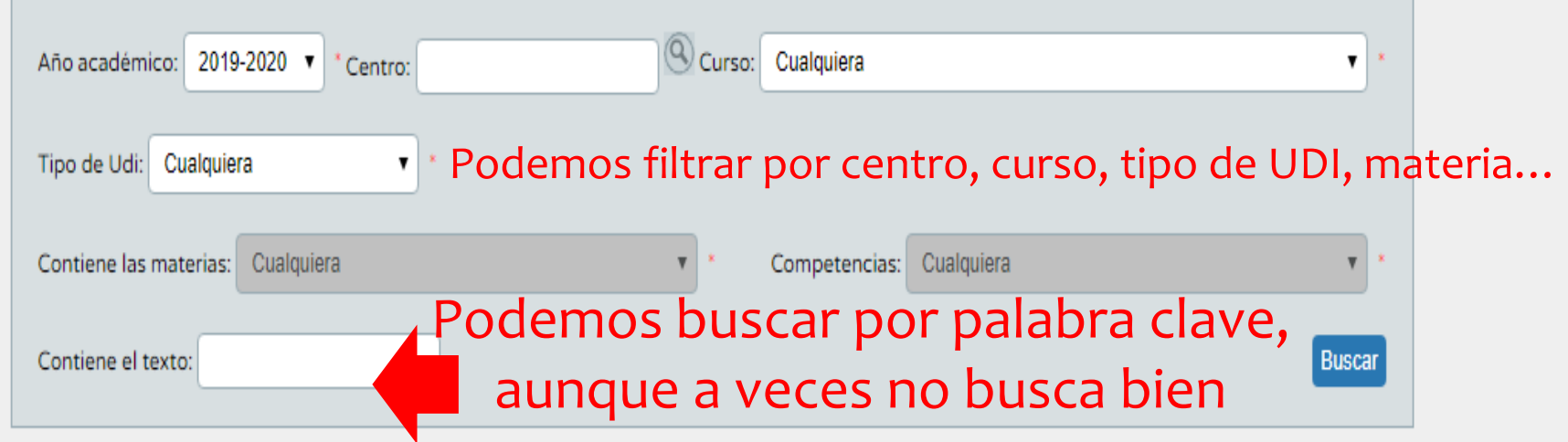

<sup>1</sup> Registros: 1-20 de 1571, páginas: 1, 2, 3, 4, 5, 6, 7, 8, 9, 10, 11, 12, 13, 14, 15, 16, 17, 18, 19, 20, 21, 22, 23, 24, 25, 26, 27, 28, 29, 30, 31, 32, 33, 34, 35, 36, 37, 38, 39, 40, 41, 42, 43, 44, 45, 46, 47, 48, 49, 50, 51, 52, 53, 54, 55, 56, 57, 58, 59, 60, 61, 62, 63, 64, 65, 66, 67, 68, 69, 70, 71, 72, 73, 74, 75, 76, 77, 78, 79

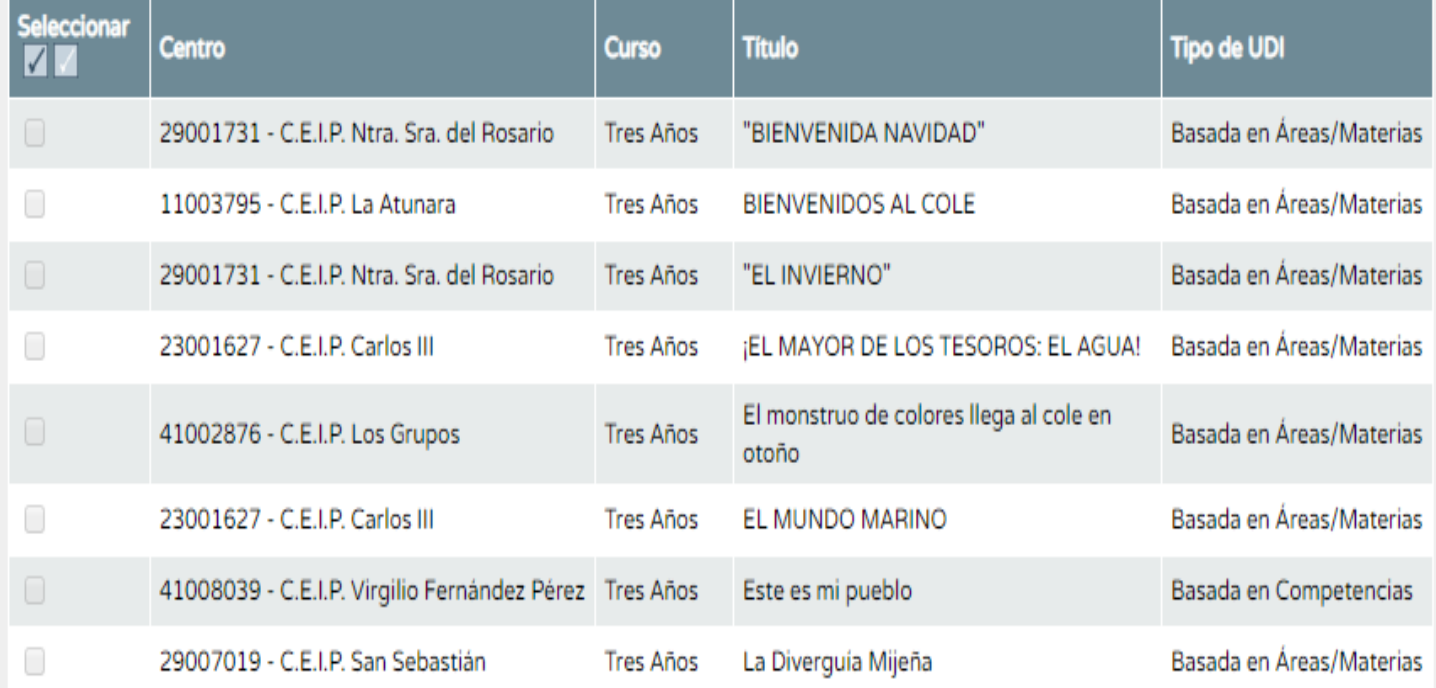

 Hay a nuestra disposición muchas UDI's elaboradas y compartidas, que podremos copiar y adaptar a nuestras necesidades.

- En este caso, apareceremos como la última persona que hizo modificaciones a la UDI. El autor no pierde su autoría.
- OJO!!!! Vamos a poder ver los detalles de todas las UDI's, pero sólo vamos a poder copiar UDI's de los cursos y materias a los que nosotros demos clase.

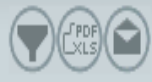

#### **REPOSITORIO DE UDIS**

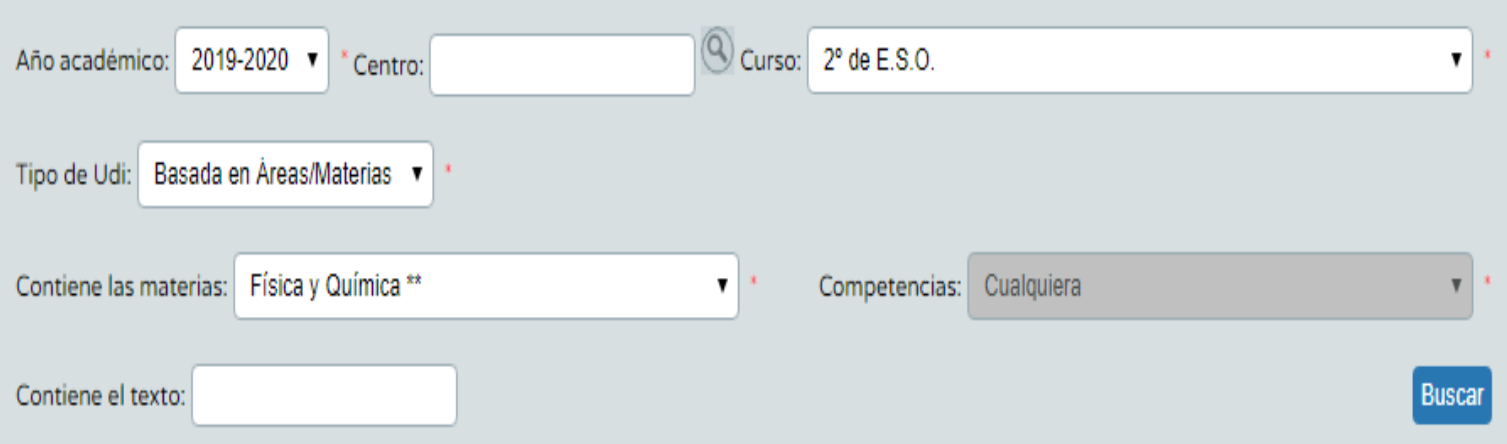

#### Número total de registros: 2

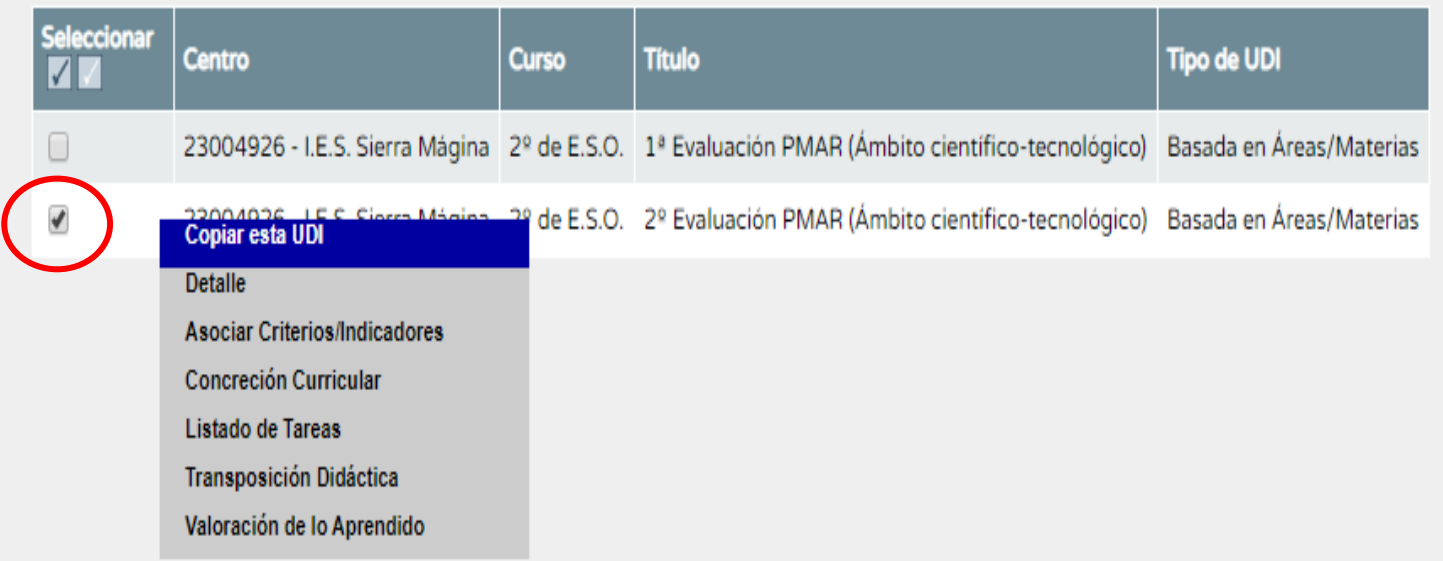

**Podemos copiar la UDI, desde el menú desplegable o desde el icono superior**

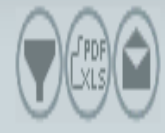

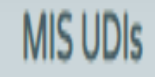

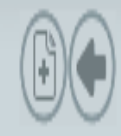

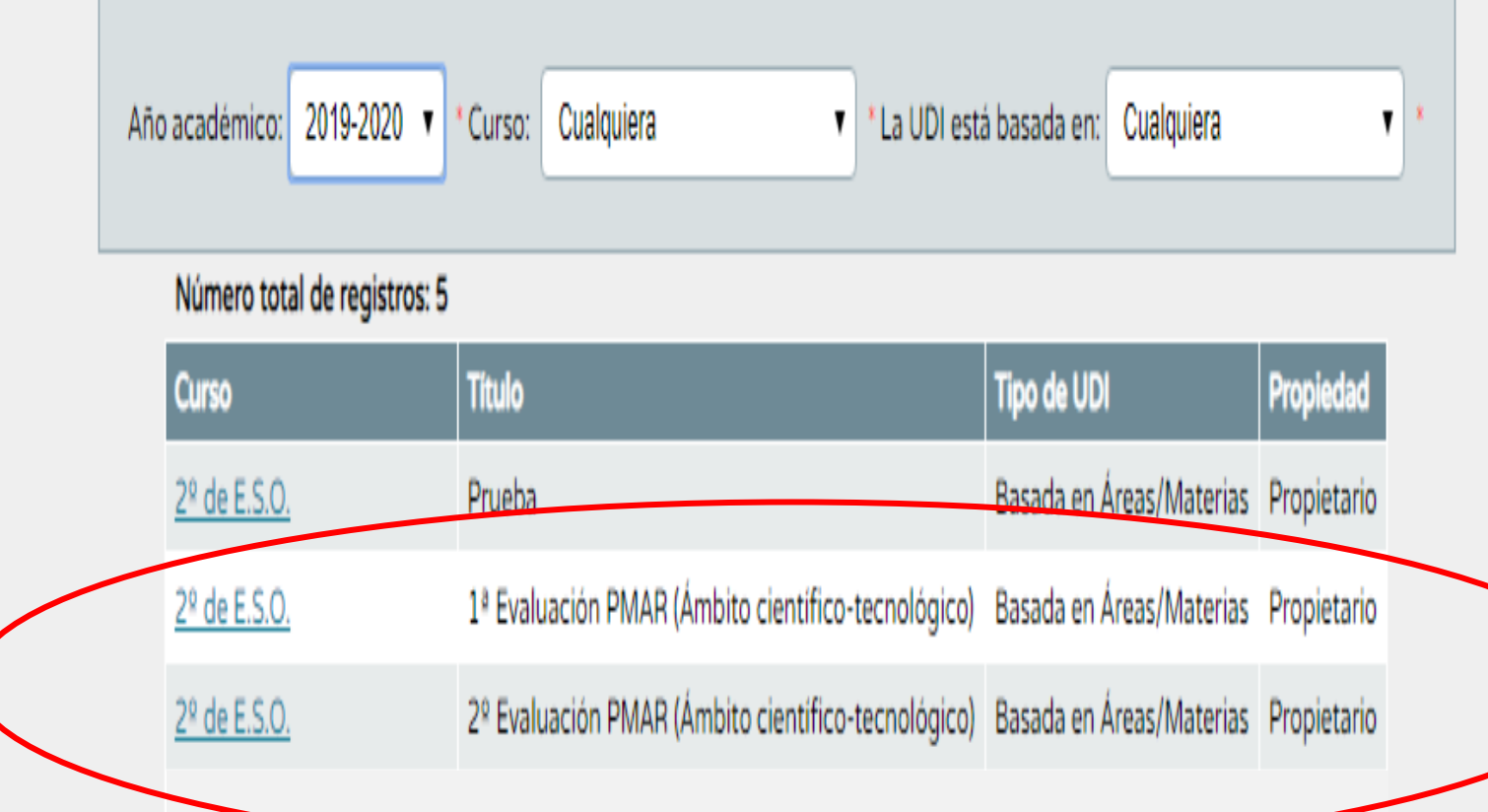

**Las UDI's copiadas aparecerán en el listado de mis UDI's, desde donde podré modificarlas y adaptarlas a mis necesidades**

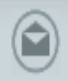

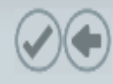

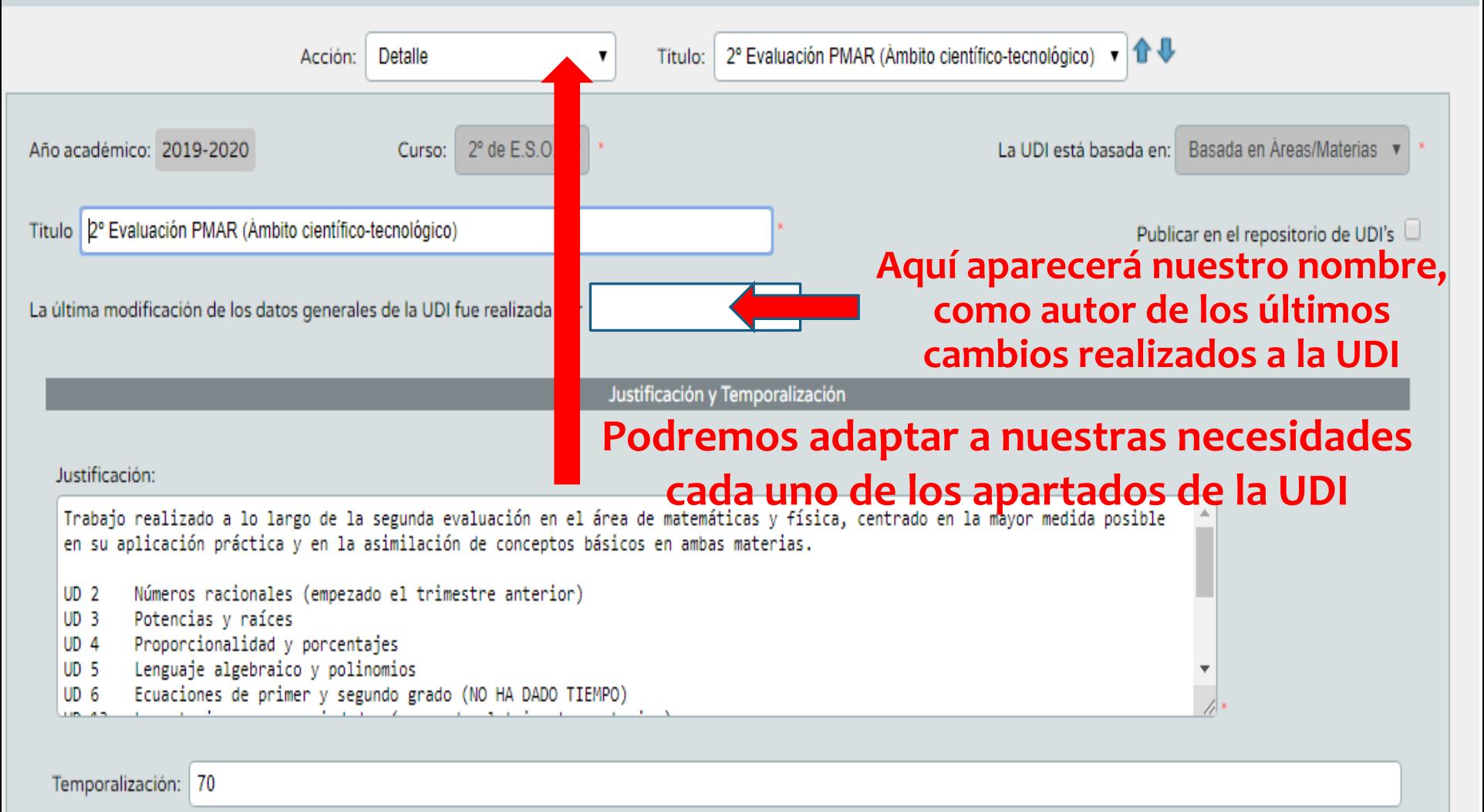

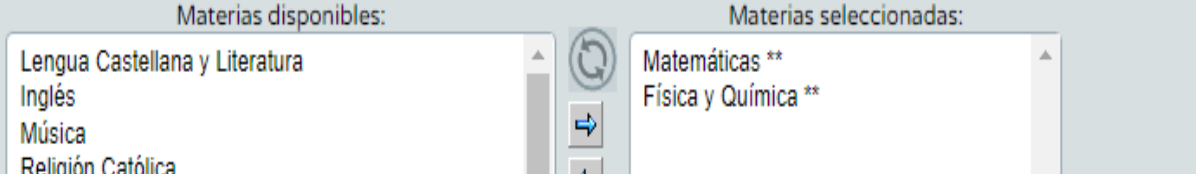

 Una de las funciones más útiles que nos aporta el desarrollo de UDI's, es el poder traspasar directamente desde mi UDI al cuaderno Séneca las actividades evaluables.

- Como se advirtió anteriormente, se debe tener la precaución de asignar un solo criterio de evaluación a cada actividad, si no, todos los criterios serán evaluados con la misma nota.
- En mi cuaderno aparecerá la actividad con la terminación (U), que indica que dicha tarea está asignada a una UDI determinada.

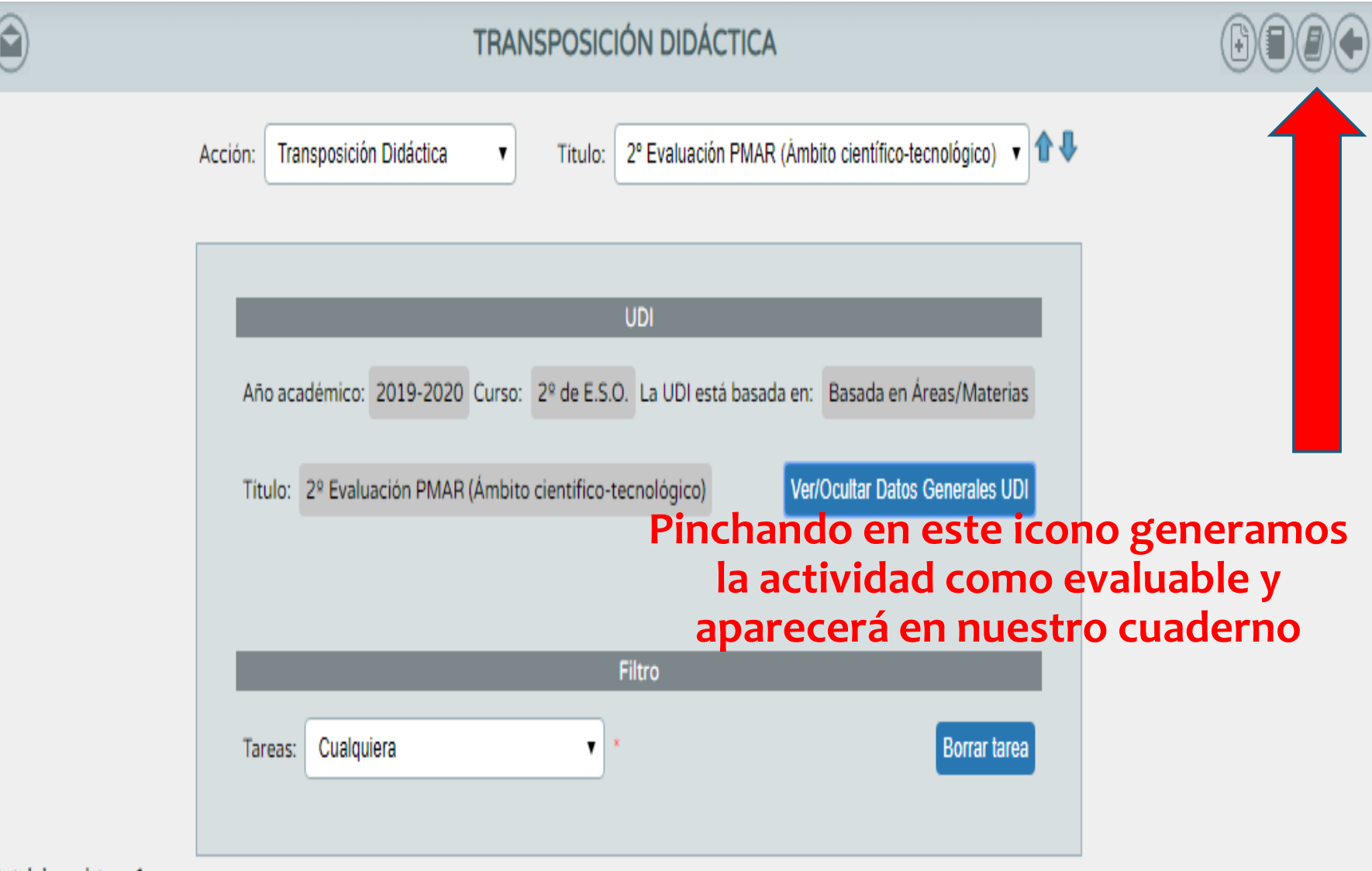

Número total de registros: 1

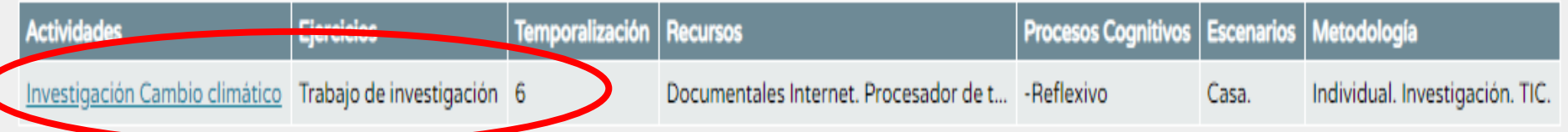

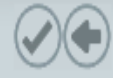

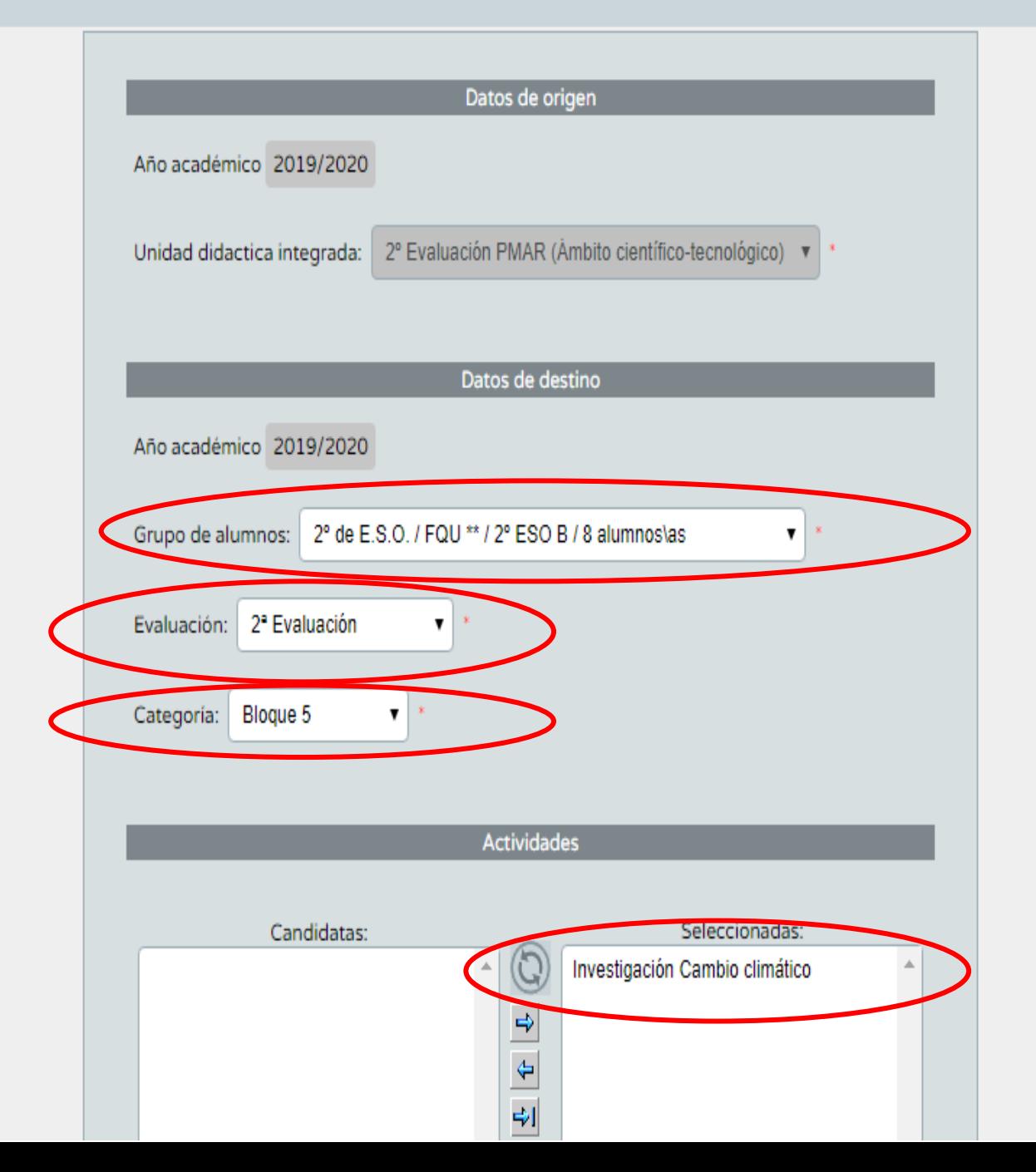

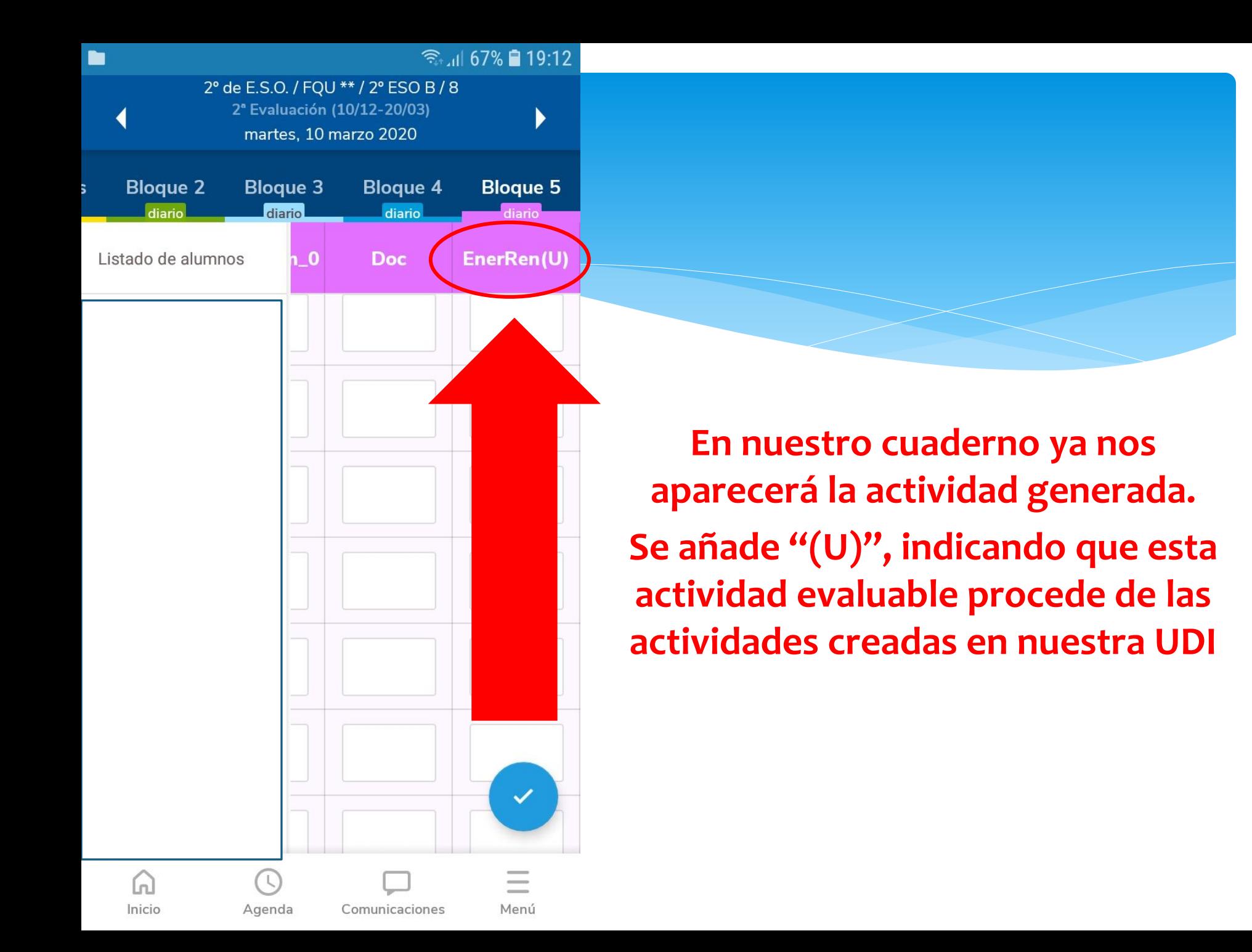